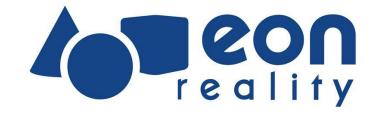

# **3D File Import - Common Procedure**

When downloading 3D files from internet and then importing them into EON-XR there are a few common procedures that the User must follow

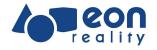

#### **Please Note**

Check if your downloaded zip file contain folders in folders

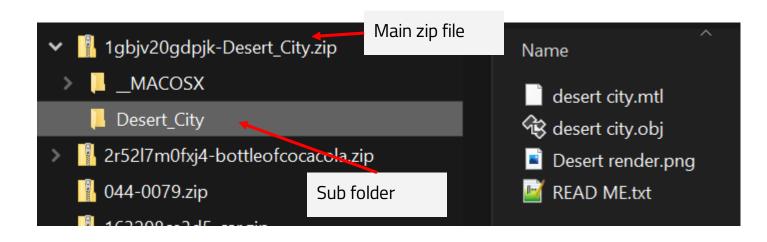

# Solution

Create and upload a new zip file with only the files needed, i.e. the actual file that contain: a. the 3D model (for example fbx, obj, 3ds etc) and b. textures (for example jpg, png)

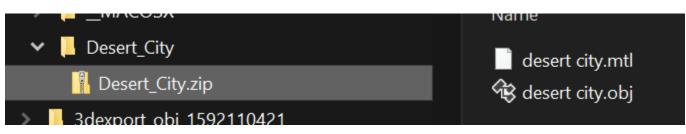

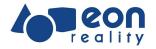

# Zip file with multiple formats

#### **Please Note**

Check if your downloaded zip file contain multiple 3D formats

# Solution

Create a new zip file with only files in one format, in this specific case we only selected the Obj file that we zipped and than uploaded.

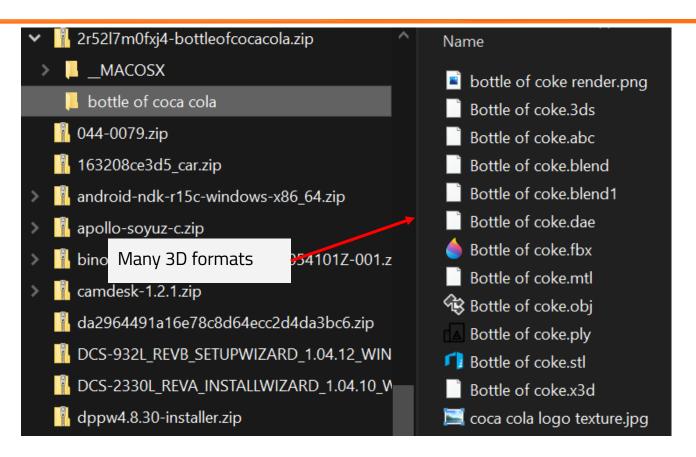

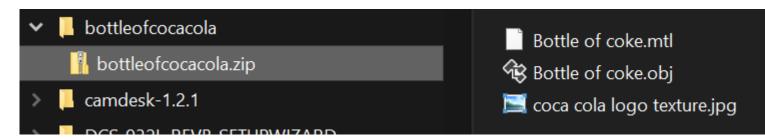

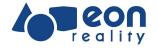

#### **Please Note**

Missing texture(s) in imported 3D models

### Reason

The imported file does not include textures which are separate files.

# Solution

Create new zip file with both the 3D model and the texture(s)